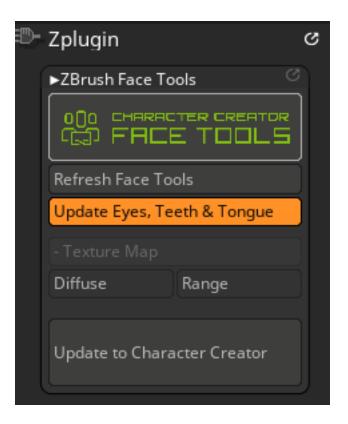

If the UI you see looks like this, try turning off SubPalette (Preferences > Interface > SubPalette ), storing the UI (Preferences > Config > Store Config), and then restarting the ZBrush. This should resolve the issue.

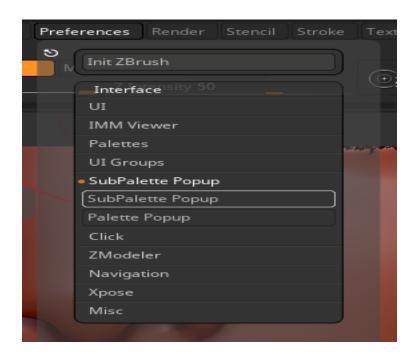

## Why can't I see the complete Face Tools UI in ZB?

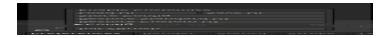

## Reallusion FAQ

https://kb.reallusion.com/Product/53177/Why-cant-I-see-the-complete-Face-Tools-UI-in-ZB